## **Get your API token**

All Web Services provided by the Oceans 3.0 API require a token, as indicated by "token=YOUR\_TOKEN\_HERE" in the [API Reference Guide](https://wiki.oceannetworks.ca/display/O2A/API+Reference).

## Step-by-step guide

- 1. Log in to Oceans 3.0 via <https://data.oceannetworks.ca/login>
- 2. Click Profile in the upper-right corner of the screen (or visit https://data.oceannetworks.ca/Profile)
- 3. Go to the Web Services API tab:

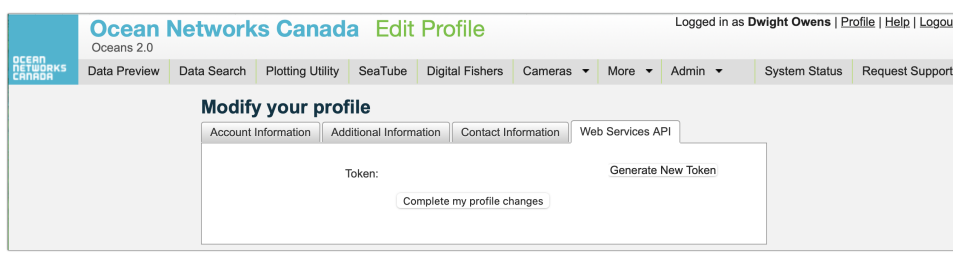

4. Click Generate Token.

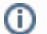

- Every user should use their own token (don't share your token).
- You can also generate a new token if desired.
- If you publish scientific literature that makes use of ONC data, please remember to [Cite Us](http://www.oceannetworks.ca/data-tools/data-help/data-policy/how-cite-us).

## Related articles

- [API \(Application Programming Interface\) Help](https://wiki.oceannetworks.ca/display/O2KB/API+%28Application+Programming+Interface%29+Help)
- [Download data using API](https://wiki.oceannetworks.ca/display/O2KB/Download+data+using+API)
- [Use Python to download data files](https://wiki.oceannetworks.ca/display/O2KB/Use+Python+to+download+data+files)
- [Create Hydrophone Long Term Spectral Averages](https://wiki.oceannetworks.ca/display/O2KB/Create+Hydrophone+Long+Term+Spectral+Averages)
- [Download Hydrophone Files using Python](https://wiki.oceannetworks.ca/display/O2KB/Download+Hydrophone+Files+using+Python)